# HeartCode2025学習者マニュアル

レールダルメディカルジャパン株式会社

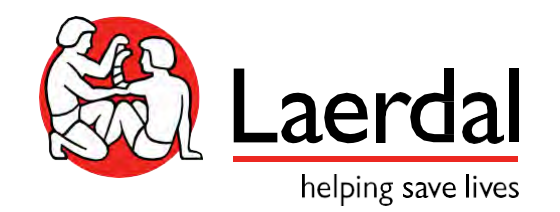

登録・コースの流れ

- 1. 学習者がメールを受信
- 2. メールに添付されているURLをクリックしてコースを登録
- 3. FAQとヘルプデスク
- 4. コース受講&完了&修了証書受領

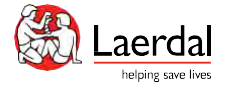

コース割り当てのメール

### 割り当てられたコース 受信トレイ×

Laerdal Medical eLearning site <donotreply@laerdal.com> To 自分 →

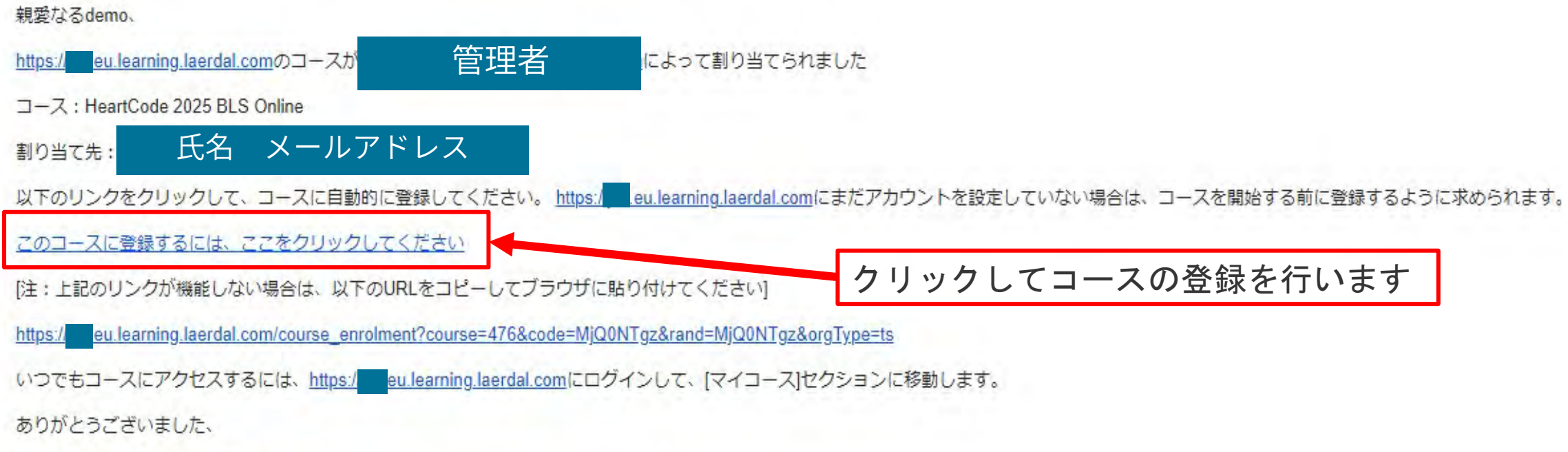

The Laerdal Learning Solution Team

https://ooo.eu.learning.laerdal.com:oooには各トレーニングセンターのサブドメイン名が入ります

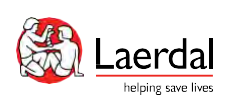

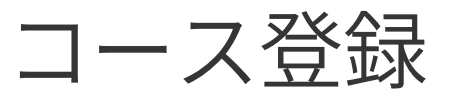

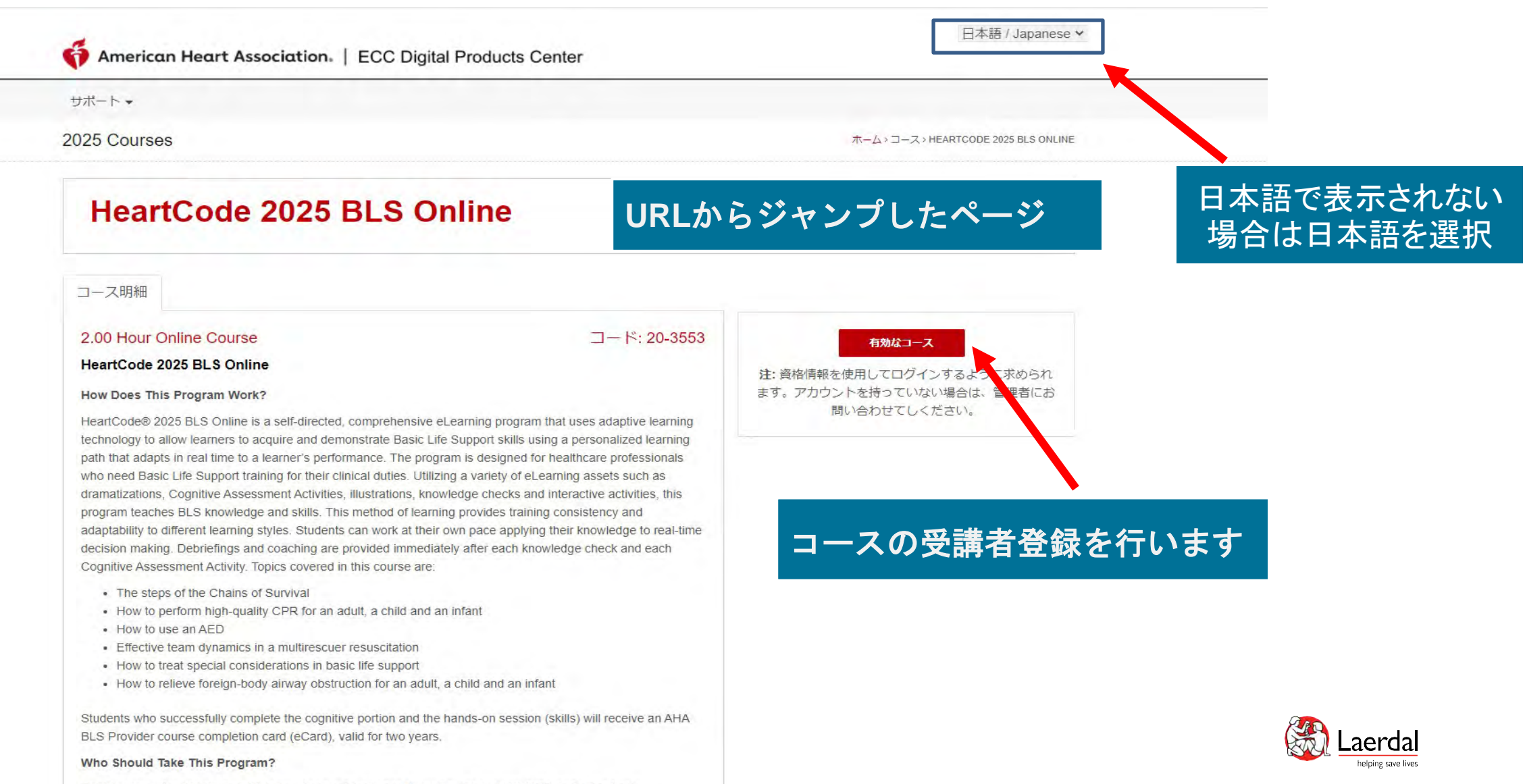

Healthcare professionals and other personnel who need to know how to perform CPR and other basic a record and a retail that a recibility consistency with the interestingly asked to be a section to a statement

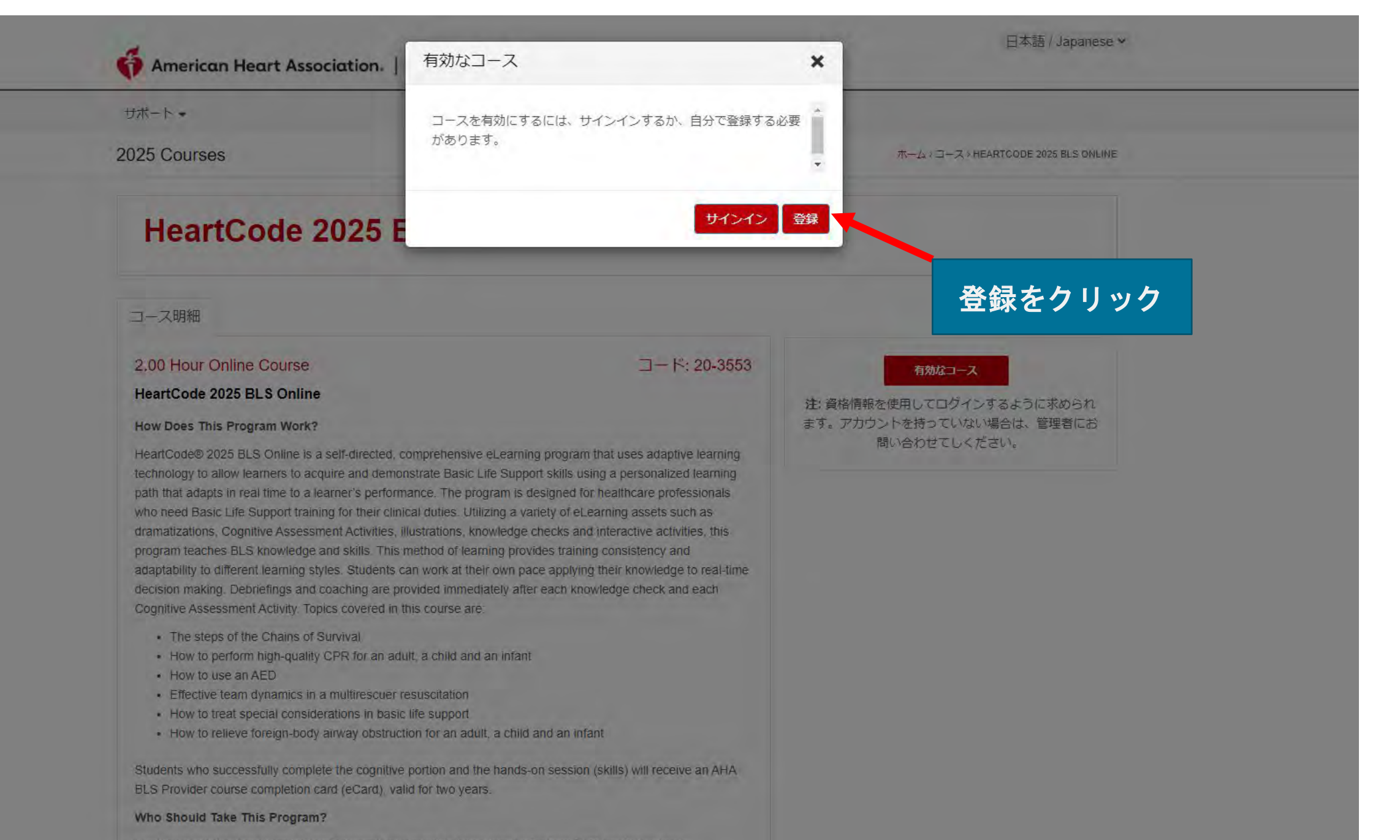

Healthcare professionals and other personnel who need to know how to perform CPR and other basic

#### American Heart Association. | ECC Digital Products Center

日本語 / Japanese ×

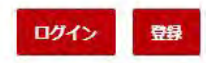

サポート\*

### 新規登録

トレーニングサイト

#### 登録コード

MjEyNjM1

#### 名 (ローマ字) \* 名前を入力 姓 (ローマ字) \* 名字を入力

# Eメール\* パスワード\*  $............$ パスワードを確認します。\* パスワードを再入力してください

● 8から16文字を使用します。

• バスワードには、少なくとも1つの数字と1つ のアルファベットを含める必要があります。

• パスワードには、少なくとも1つの特殊文字 が含まれている必要があります。パスワード にはどのような特殊文字を使用できますか? @#^&\* ()

- パスワードには、少なくとも1つの小文字を 含める必要があります。
- パスワードには、少なくとも1つの大文字を 含める必要があります。
- パスワードは大文字と小文字が区別され す。

登録

取り消す

## 姓、名、Eメール、パスワードを入力し、 登録します ※ローマ字で入力をお願いします

 $\sim$ 

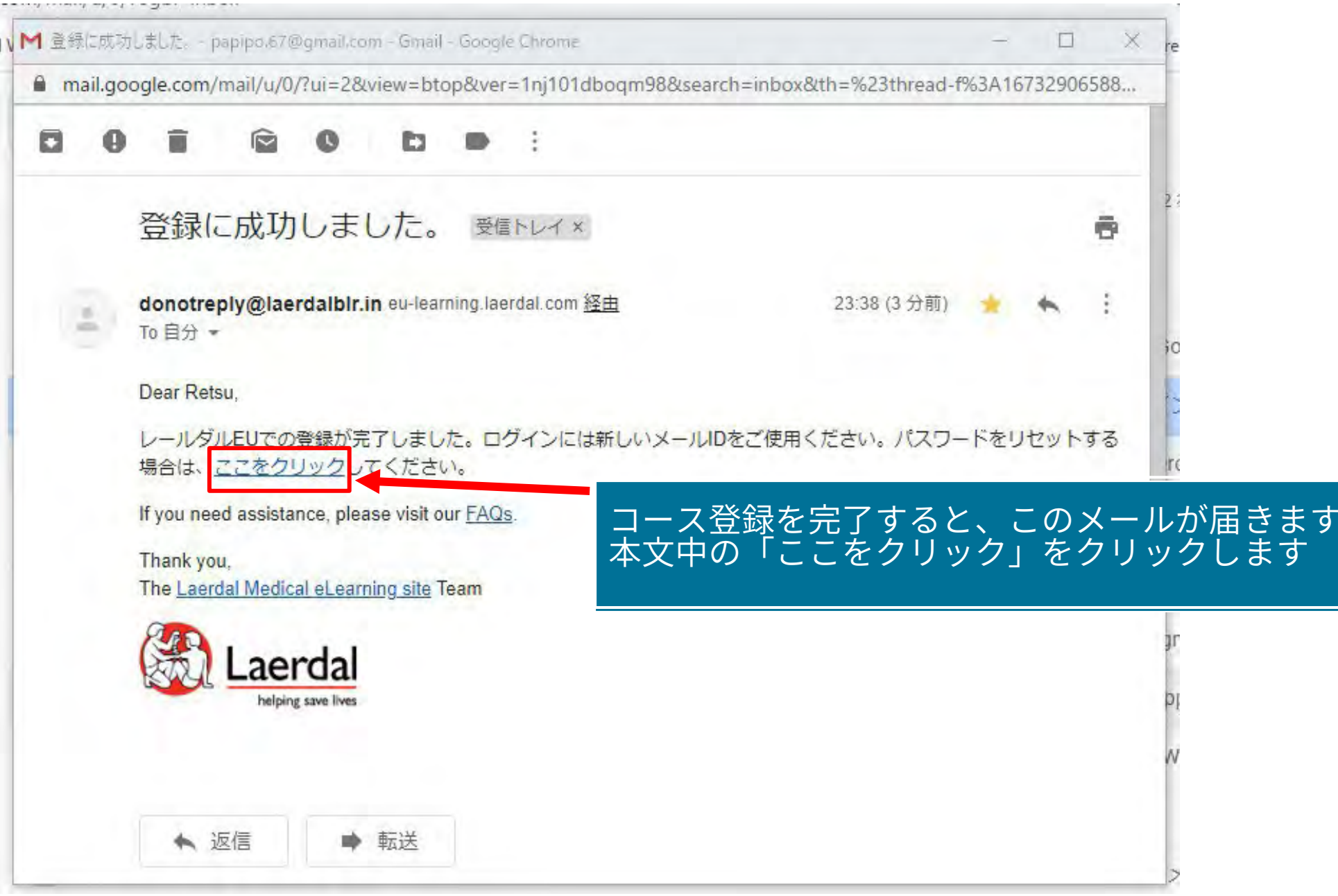

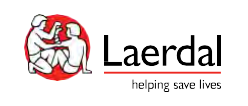

# パスワードの設定

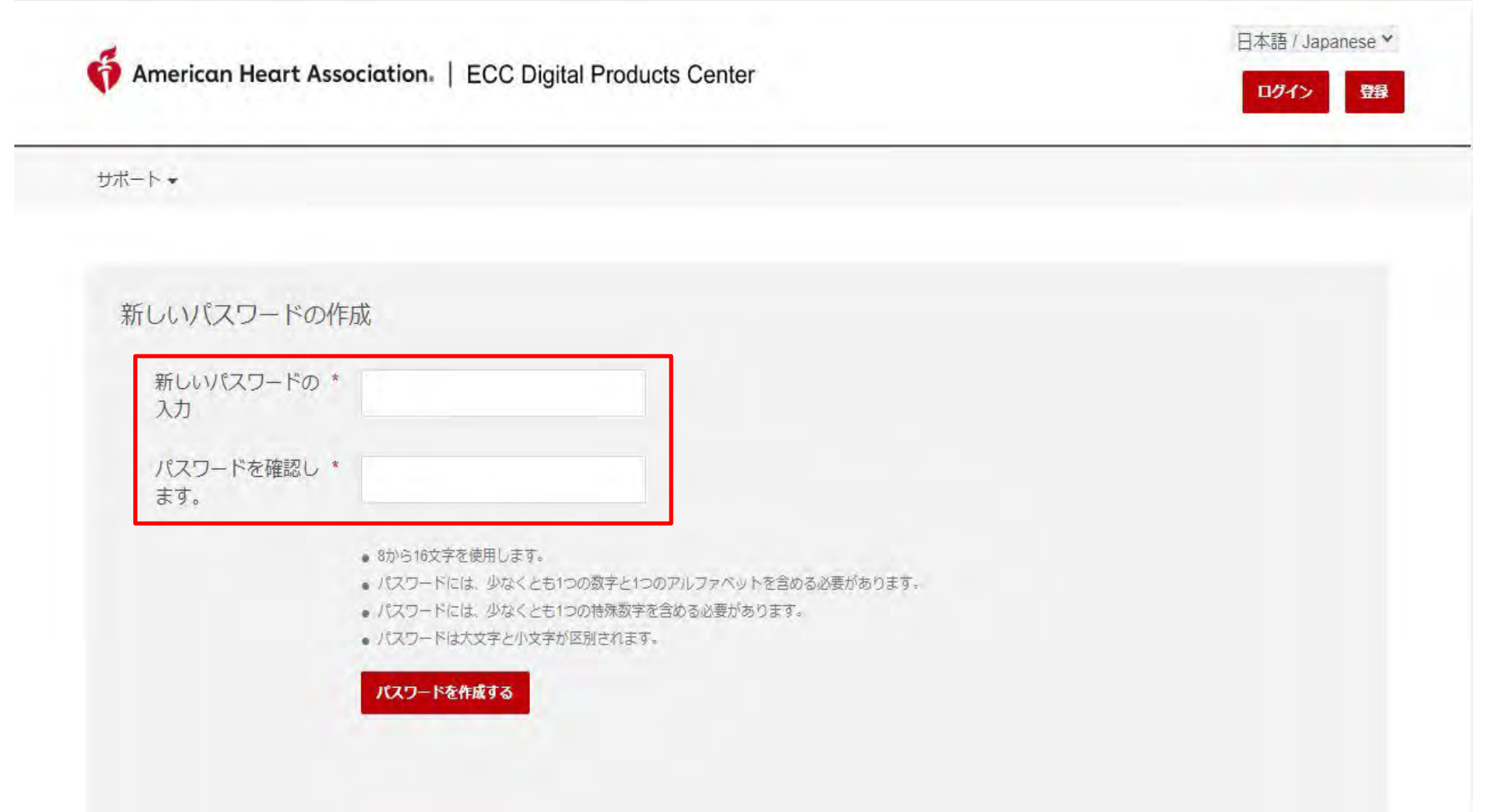

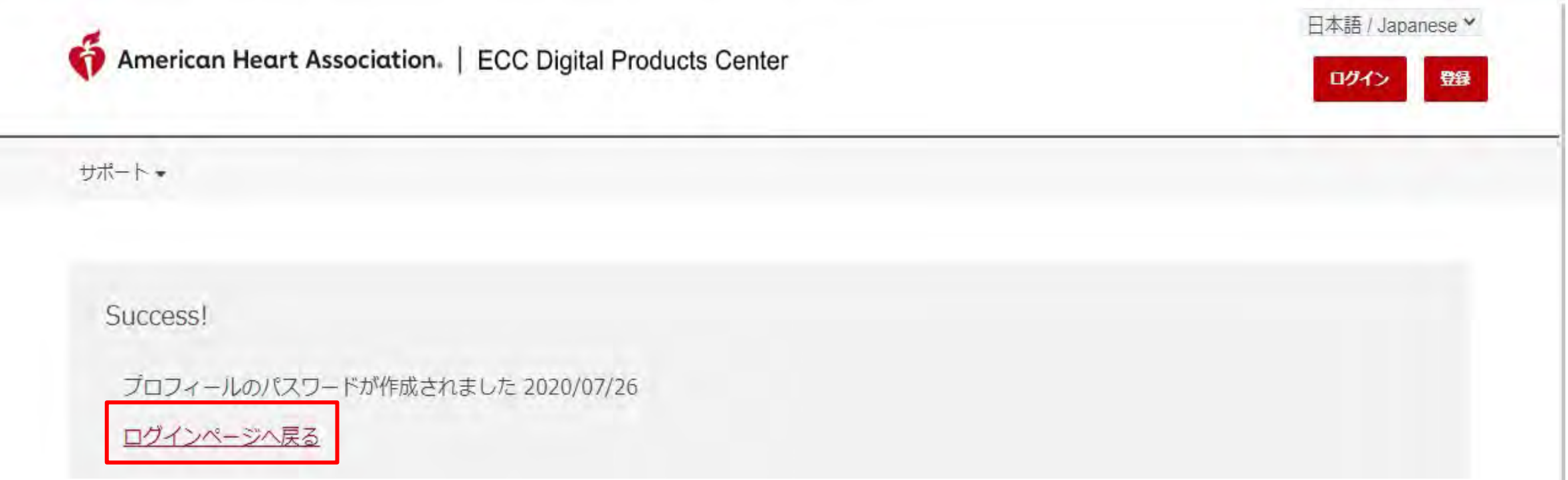

### パスワードの変更が完了したら「ログインページへ戻る」をクリックして学習者ページへログインします

学習者ページ

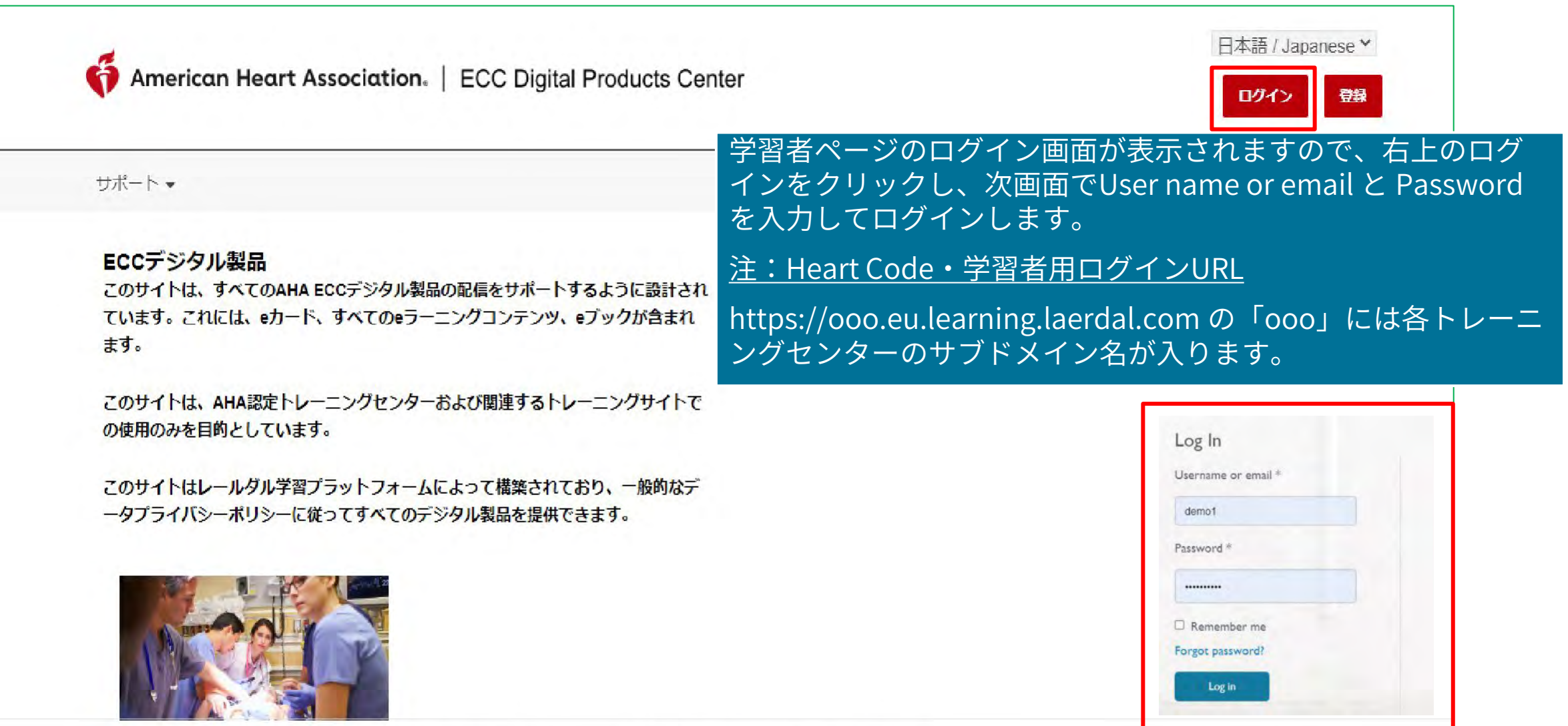

Site powered, owned and operated by the Laerdal Learning Platform for AHA Training Centers

**Educational materials and credentials** provided by the **American Heart Association** 

© Copyright 2020 Laerdal Medical All right reserved. Unauthorized use prohibited.

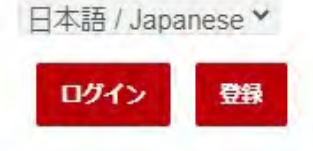

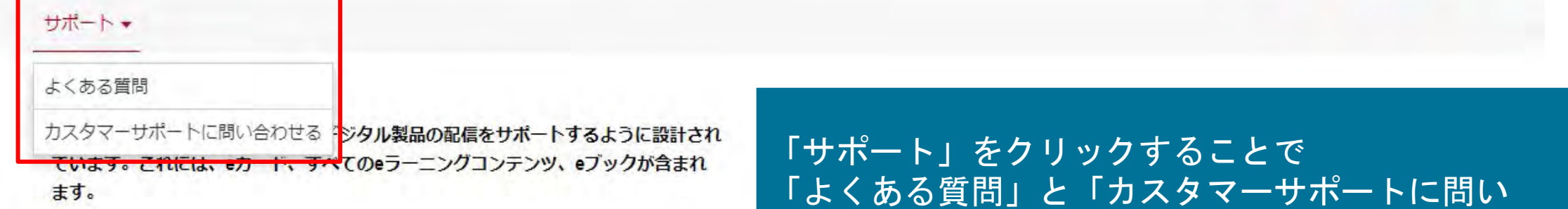

このサイトは、AHA認定トレーニングセンターおよび関連するトレーニングサイトで の使用のみを目的としています。

このサイトはレールダル学習プラットフォームによって構築されており、一般的なデ ータプライバシーポリシーに従ってすべてのデジタル製品を提供できます。

# 合わせる」にアクセスできます

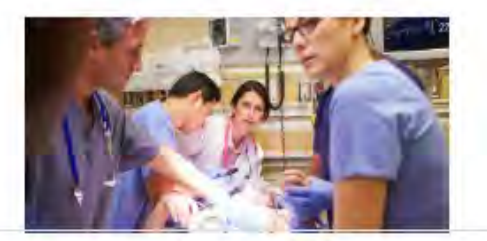

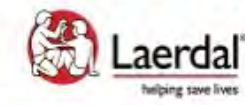

Site powered, owned and operated by the Laerdal Learning Platform for AHA Training Centers

**Educational materials and credentials** provided by the **American Heart Association** 

© Copyright 2020 Laerdal Medical All right reserved. Unauthorized use prohibited.

テクニカルサポートへのお問い合わせページ

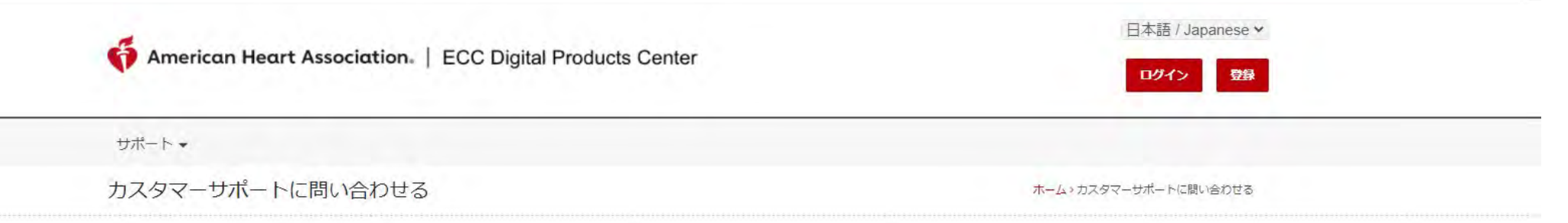

• ウェブサイト内での技術的なサポートが必要な場合は、レールダルメディカルジャパン(株) テクニカルヘルプデスクまでお問い合わせください。

レールダル テクニカルヘルプデスク 営業時間: 10:00~16:30 (土日祝日、弊社指定休業日を除く) 電話番号: 0120-309-060 \*ガイダンス2番 Email: hc\_rqi.jp@laerdal.com

· なお、FAQページにも掲載しておりますので、こちらもご参照ください ※HeartCodeに関するFAQページ https://laerdal.com/jp/support/helpdesk-web/faq-HCB/

お問い合わせは、テクニカルヘルプデスクまで メールかお電話にてお問い合わせください

· お申込みに関するお問い合わせ及びトレーニングサイト内での学習内容について、サポートが必要な場合は、各お申込み先のAHAトレーニングセンターにお問い合わせくださ  $\mathbb{U} \mathbb{V}_o$ 

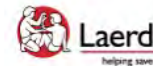

Site powered, owned and operated Laerdal<sup>®</sup> by the Laerdal Learning Platform helping save lives for AHA Training Centers

Educational materials and credentials provided by the American Heart Association

© Copyright 2021 Laerdal Medical All right reserved. Unauthorized use prohibited.

# よくある質問ページ

#### 日本語 / Japanese v American Heart Association. | ECC Digital Products Center ログイン サポートャ よくある質問 ホーム > よくある質問 スタート スタート コースナビゲーション  $\rightarrow$ どうやってこのサイトに登録ができますか 証書  $\rightarrow$ テクニカルサポート  $\rightarrow$ サイトの使用にあたり登録をするには、所属機関の管理者にご連絡ください。 コース情報はどこで閲覧できますか? (コース/メニュー)は登録済みの学生に公開されています。このページから、下記のことができます。 • コースまたは、すでに始まったコースをスタートできます • 受講中の講座または修了したコースを確認できます • CME/CEクレジットに申し込みできます(すべてのコースに対応はしておりません) • 修了証書 (入手可能な) を印刷できます • 登録情報を編集できます コースナビゲーション どのように新しいコースを始めるのですか? 新しいコースを始めるには: 1. サイトにログインします 2. コースを選択します。 3. アクティブコースセクションのコース名をクリックします 4. コース名は、コースのハイパーリンクです

ログイン後のページ 日本語 / Japanese × American Heart Association. | ECC Digital Products Center 受講者名 ようこそ  $x = 1 - x$ サポート 日本語になっていることを確認 マイコース ムッマイコース マイコース 受講中コース 修了済コース アカウント情報  $Q$   $C$ コースの検索 My eBook ログアウト 課題の終了日 コース名 アクション HeartCode 2025 BLS Online 新着! 12-05-2023 ▶ 開始 ログインすると受講可能かコースが表示されてい ますので、開始をクリックしコースを開始します

### ※こちらの画面で日本語設定になっている場合は、次の言語設定は不要

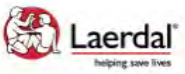

Site powered, owned and operated **Laerdal** by the Laerdal Learning Platform heping save lives for AHA Training Centers

Educational materials and credentials provided by the American Heart Association

© Copyright 2021 Laerdal Medical All right reserved. Unauthorized use prohibited.

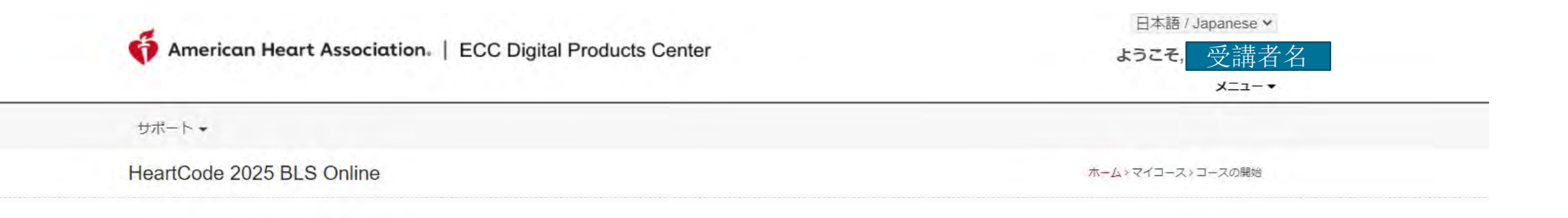

Welcome to HeartCode® 2025 BLS Online

#### Steps to Complete the Program:

- 1. Access and complete the cognitive portion.
- 2. Complete the program survey.
- 3. Download your completion certificate by clicking the 'Certificate' button.
- 4. Select "Claim CME/CE" to claim continuing education credit.
- 5. Complete a hands-on session (skills) at an RQI Simulation Station or with and AHA Instructor to earn an eCard.

#### **Additional Information:**

#### \*The program survey must be submitted after reviewing all the program content.

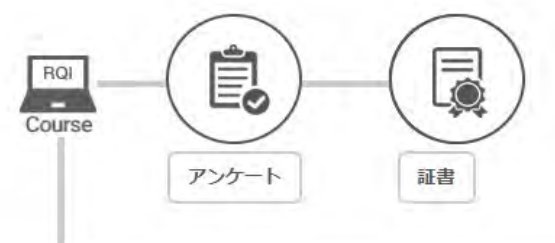

# 「始める」をクリックしてコース受講を開始します

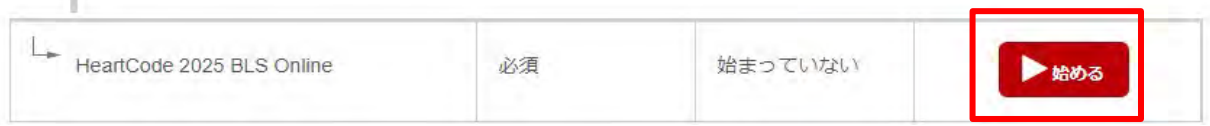

# PCでの言語設定の変更

T Demo2 Demo2

学習 5%

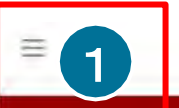

# 私のRHAPSODEポートフォリオ

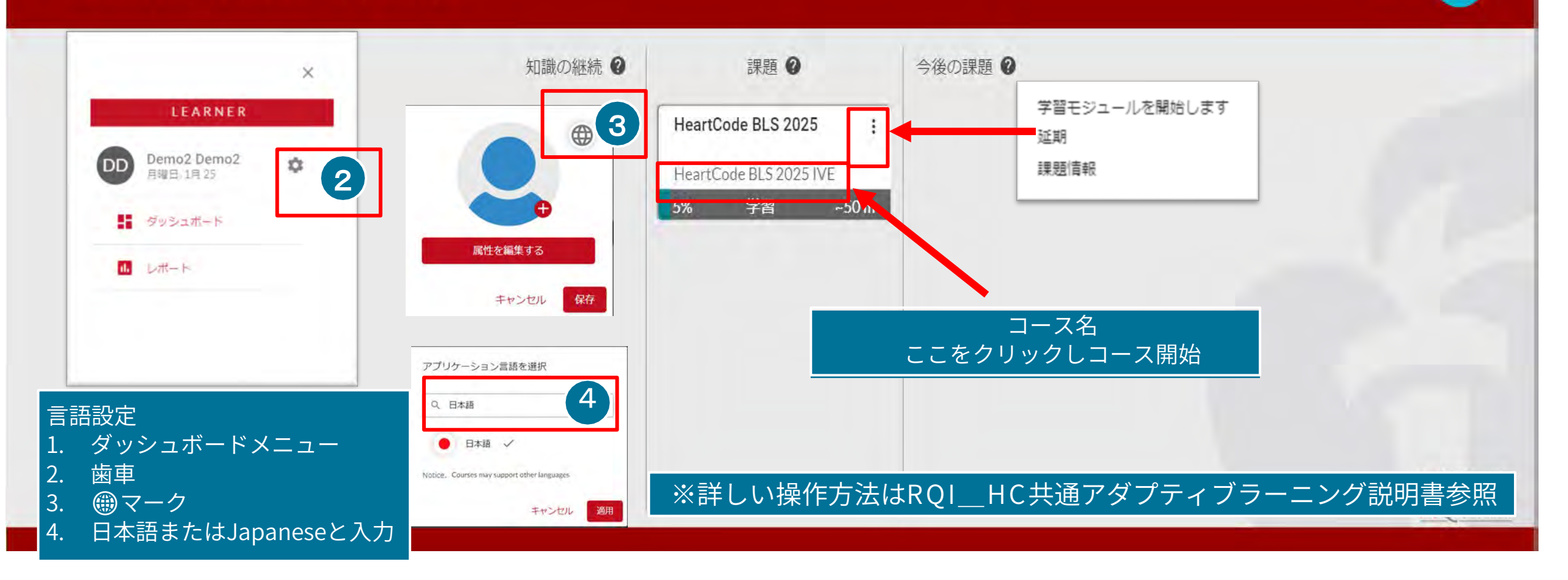

スマートフォン、タブレットでのログイン・言語設定 -1

![](_page_16_Figure_1.jpeg)

![](_page_16_Picture_70.jpeg)

1. 右上の三をクリックします インログインをクリックし ます <sup>3</sup>.日本語を選択し、ユー

![](_page_16_Picture_5.jpeg)

ザー名・パスワードを入力 します

スマートフォン、タブレットでのログイン・言語設定-2

 $ul$  au 4G

 $\equiv$ 

Laerdal

12:01

属性を編集する

当日防御により、日本をよりもも国政会です。

ぁあ njrqi.eu.learning.laerdal.com C

キャンセル

![](_page_17_Figure_1.jpeg)

4. こちらの画面で日本語に なっている場合は以下の手 順は不要 英語の場合は、三をクリック

![](_page_17_Picture_4.jpeg)

12:01

 $\cdot$ II au 4G

Turisty can best

 $Q$  49%

ホームに戻る

保存

⊓

 $T$ 

 $@48\%$ 

 $\mathbf{H}$ 

5. 歯車をクリック イング イング 6. 日の丸をクリック イング アイプ Japanese を選択し適用 をクリック

# プロバイダーマニュアルの参照方法 (受講中)

1. コース画面の左上部にある 「三」のアイコンをクリックして ください。

2. その後下部に「PROVIDER MANUAL」を選択、表紙が表示さ れる。

3. その画像をクリックすることで、 プロバイダーマニュアルへアクセ スすることができます。

4. アクセス後は、参照したい項目 を選択し、中央上部の「Read this section」を選択することでプロバ イダーマニュアルを閲覧すること ができます。

![](_page_18_Picture_5.jpeg)

# プロバイダーマニュアルの参照方法(学習修了後)

![](_page_19_Figure_1.jpeg)

1. コースにログインします

2. 修了済コースを選択し 「レビュー」をクリックしま す

3. 知識の継続にあるコー スを選択し、コース内に 入ります

それ以降は、前のページの 順序と同様となります

![](_page_20_Picture_0.jpeg)

## コース受講中、1度ログアウトした後に再度ログインすると、 アクションが「再開」という表示に変わります

![](_page_20_Picture_2.jpeg)

Site powered, owned and operated Laerdal<sup>®</sup> by the Laerdal Learning Platform helping save lives for AHA Training Centers

Educational materials and credentials provided by the American Heart Association

© Copyright 2021 Laerdal Medical All right reserved. Unauthorized use prohibited.

HeartCode® 2025 BLSオンラインへようこそ

プログラムを完了するためのステップ

- 認知パートにアクセスして完了します。

- 証書ボタンをクリックして、修了証をダウンロードします。

- RQIシミュレーションステーション、またはAHAインストラクターによるハンズオンセッション (スキル) を完了し、eCardを取得します。

![](_page_21_Figure_7.jpeg)

# 修了証明書のダウンロード

![](_page_22_Figure_1.jpeg)

![](_page_23_Picture_0.jpeg)

# 認定書

### Demo1 Demo1 貴殿が以下を修了したことを証します。 HeartCode® BLS のオンライン講習

認可された AHA BLS インストラクター または音声サポートによるマネキンシステムにより実施された実践スキル実習とテストでは、 BLS ブロバイダーコース修了カードを受け取る必要があります。

より高度な技術の習得のために、オンライン講習修了後速やかに実践スキルセッションを受講するこ とをお勧めします。実践スキルセッションを受講する際は、この認定書を持参してください。

この認定書は、一次救命処置コース全体の修了を証明するものではありません。

### こちらの認定書をもって予約している スキルトレーニングセンターへ

※オンライン講習は早めに 修了することを推奨しております

rhlnoigikep1itykehrmvlpp

02/11/2020

証書番号

修了日

31/05/2021 06:07:14

![](_page_23_Picture_12.jpeg)

# パスワードを忘れた場合

American Heart Association. | ECC Digital Products Center

![](_page_24_Picture_2.jpeg)

![](_page_24_Picture_3.jpeg)

Copyright 2021 Laerdal Medical All right reserved. Lineutharizad un

![](_page_25_Picture_0.jpeg)

![](_page_25_Picture_1.jpeg)

Laerdal<sup>®</sup> Site powered, owned and operated<br>Laerdal® by the Laerdal Learning Platform twiping save lives for AHA Training Centers

Educational materials and credentials provided by the American Heart Association

Copyright 2021 Laerdal Medical All right reserved. Unauthorized use prohibited.

![](_page_26_Picture_0.jpeg)

![](_page_26_Picture_1.jpeg)

![](_page_26_Figure_2.jpeg)

![](_page_26_Picture_3.jpeg)

Site powered, owned and operated Laerdal<sup>®</sup> by the Laerdal Learning Platform for AHA Training Centers

Educational materials and credentials provided by the American Heart Association

© Copyright 2020 Laerdal Medical All right reserved. Unauthorized use prohibited.

![](_page_27_Picture_0.jpeg)

![](_page_27_Picture_1.jpeg)

![](_page_28_Picture_0.jpeg)

![](_page_28_Picture_1.jpeg)

![](_page_28_Picture_2.jpeg)

サポート

#### 新しいパスワードの作成

![](_page_28_Picture_53.jpeg)

- 8から16文字を使用します。
- パスワードには、少なくとも1つの数字と1つのアルファベットを含める必要があります。
- パスワードには、少なくとも1つの特殊数字を含める必要があります。
- パスワードは大文字と小文字が区別されます。

![](_page_28_Picture_10.jpeg)

# 新しいパスワードを入力し、「パスワードを作成する」をクリック

![](_page_28_Picture_12.jpeg)

Site powered, owned and operated **Laerdal** by the Laerdal Learning Platform for AHA Training Centers

Educational materials and credentials provided by the American Heart Association

Copyright 2020 Laerdal Medical All right reserved. Unauthorized use prohibited.

![](_page_29_Picture_0.jpeg)

日本語 / Japanese v

![](_page_29_Picture_2.jpeg)

サポート

Success!

プロフィールのパスワードが作成されました 2020/06/05

![](_page_29_Picture_6.jpeg)

### こちらのページが表示されれば新しいパスワード作成が完了しています。 ログインページへ戻り再ログインが可能です。

![](_page_29_Picture_8.jpeg)

Site powered, owned and operated Laerdal<sup>\*</sup> by the Laerdal Learning Platform helping save lives for AHA Training Centers

Educational materials and credentials provided by the American Heart Association

Copyright 2020 Laerdal Medical All right reserved. Unauthorized use prohibited.

FAQ & テクニカルサポート

FAQ: https://laerdal.com/jp/support/helpdesk-web/faq-HCB/

電話番号:0120-309-060 (ガイダンス2番) 受付時間:10:00~16:30(土日祝日、弊社指定休業日を除く)

E-mail: hc\_rqi.jp@laerdal.com

![](_page_30_Picture_4.jpeg)

![](_page_31_Picture_0.jpeg)